4. Esqueleto

# **Índice general**

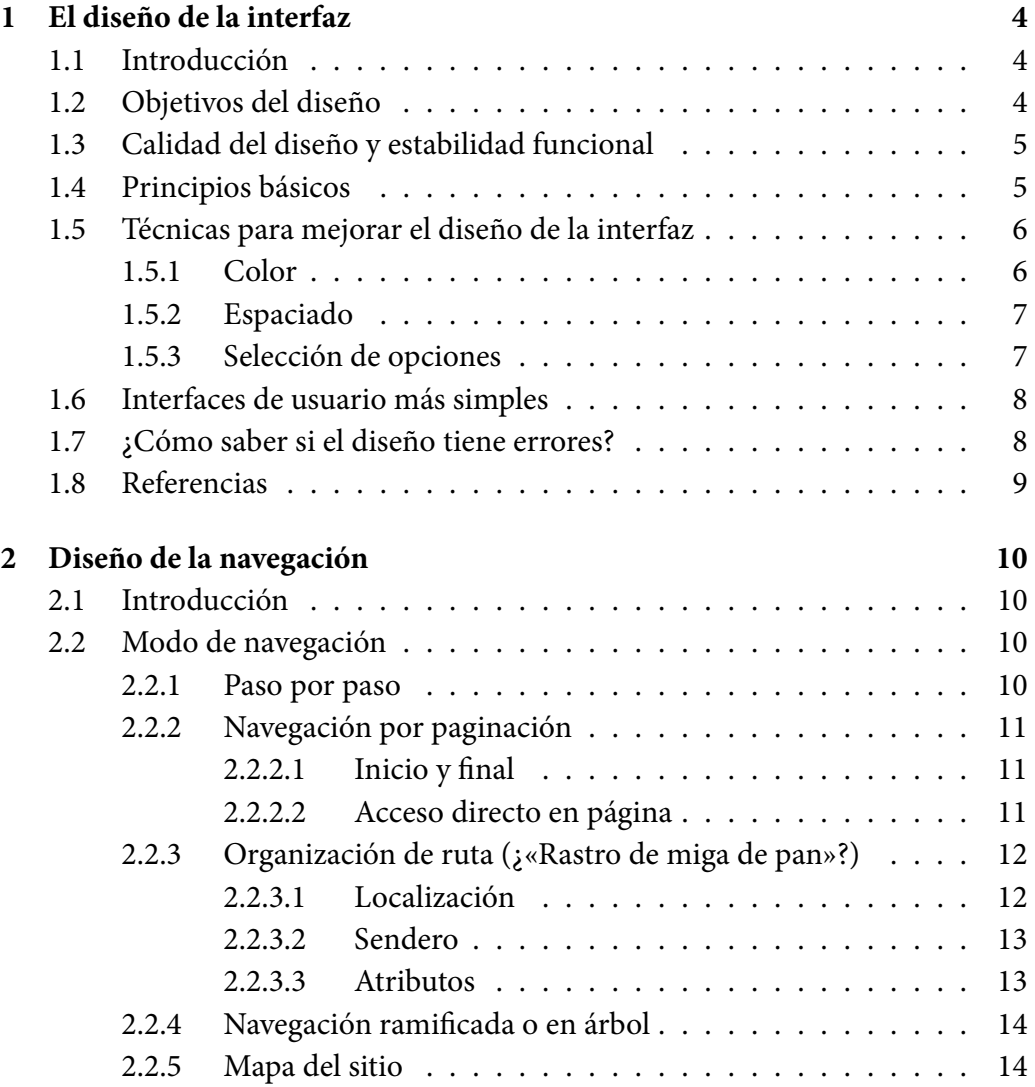

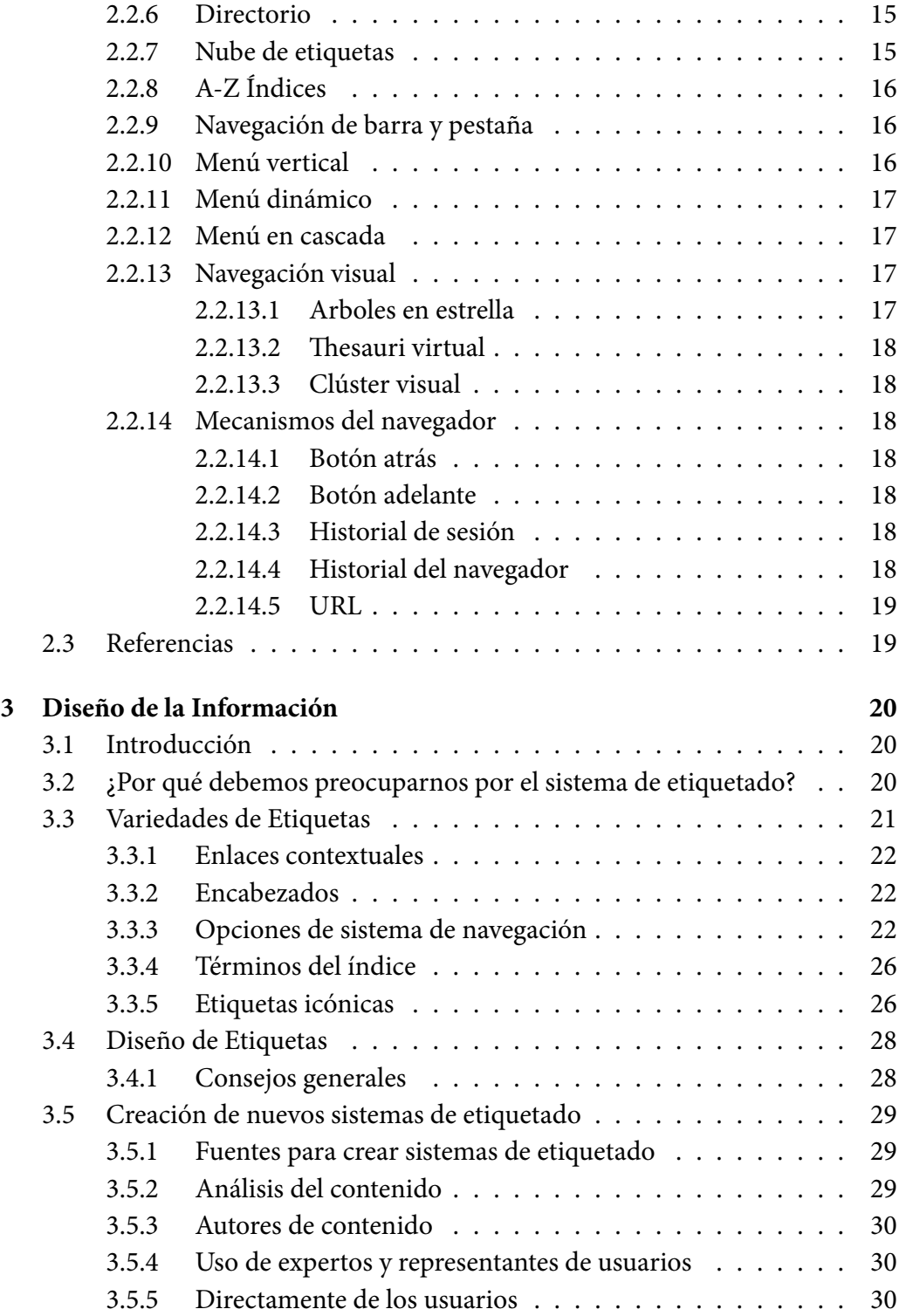

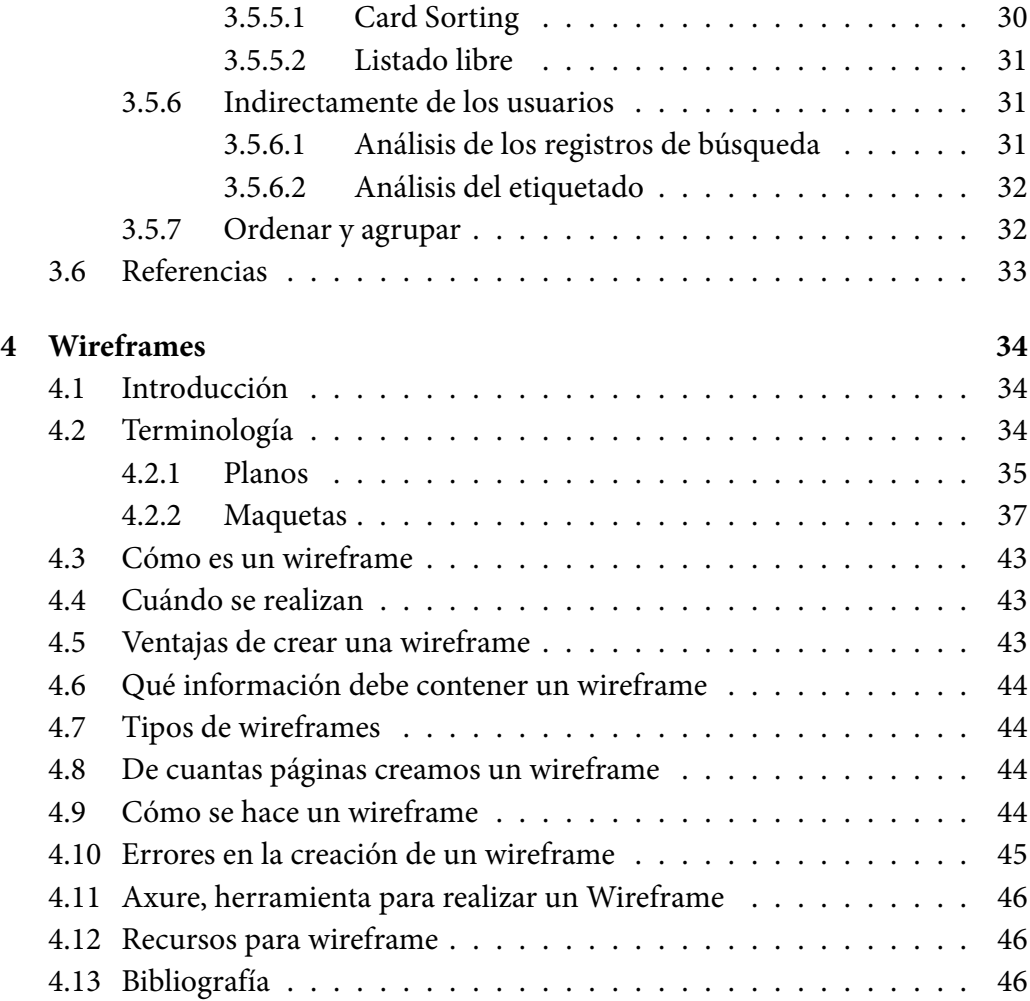

## <span id="page-4-0"></span>**Capítulo 1**

## **El diseño de la interfaz**

## <span id="page-4-1"></span>1.1 Introducción

El diseño de la interfaz es una técnica compuesta por elementos gráficos, el cual traza una ruta que logra que la navegación del usuario sea más fácil, sencilla y eficaz. Actualmente se considera que tener un buen diseño de la interfaz es mejor que un buen contenido. Además, el sitio web debe ser intuitivo para el usuario, es decir, que se entienda sin necesidad de anteponer indicaciones. Debido a ello, la interfaz es diseñada para crear y mejorar la interacción entre el individuo y lo que ofrece la organización por medio de la plataforma. Mediante este informe hablaremos de los objetivos, la funcionalidad, los principios básicos, las técnicas de mejora y el cómo detectar posibles errores en su diseño.

## <span id="page-4-2"></span>1.2 Objetivos del diseño

La interfaz tiene como objetivo principal generar la interacción entre el individuo y la máquina, para que la información que se aloje en la plataforma web llegue y se entienda de la manera correcta. Por esta razón, se deben tener en cuenta dos términos base que permiten que el objetivo se cumpla:

• Simplicidad: al usuario le gusta entrar a un sitio web y comprender de manera instantánea. Además, ¿a quién no le gusta llegar a su lugar de destino

en menos tiempo? Con el diseño de la interfaz no se pretende dar una sola ruta, por el contrario, se brindan diversas, pero todas intuitivas.

• Coherencia: en todo momento se debe buscar que el usuario se familiarice con el sitio web, lo cual se logra mediante términos de fácil comprensión en los menús, que haya una diferencia entre el título, subtítulo y el desarrollo del contenido, además, que los enlaces se dirijan efectivamente a su destino. En otras palabras, cuanto menos sorpresas y disgustos tengan el usuario, mayor es la efectividad del diseño de la interfaz.

## <span id="page-5-0"></span>1.3 Calidad del diseño y estabilidad funcional

La estabilidad funcional depende específicamente de que todo en la plataforma se encuentre ordenado y que al momento de clicar los enlaces se dirijan al contenido esperado. Por ejemplo, si quiero realizar la compra de un producto online y hago clic en la imagen del producto, pero a la hora de clicar, el producto es otro, el usuario se sentirá engañado o si el enlace arroja un error una y otra vez la persona abandonará el sitio. Por esta razón la primera impresión que tenga el usuario frente al sitio web será crucial ya que de ello depende si se queda o no. La plataforma debe tener un orden y ese orden debe ser visible y fácil de comprender.

## <span id="page-5-1"></span>1.4 Principios básicos

Para poder diseñar interfaces de usuario, cualquiera es capaz de hacerlo siempre y cuando tenga en cuenta los 6 principios básicos sobre el diseño de interfaces de usuario.

**1. Interfaces claras y precisas:** Hay que evitar que el usuario tenga problemas para usar el sitio web, para ello es imprescindible que el usuario pueda reconocer bien lo que está viendo, saber para qué se usa, y entender cómo la interfaz le ayudará a interactuar con la aplicación. Para ello, se deben diseñar interfaces claras y precisas recordando qué es la interacción la función principal de la interfaz De nada sirve tener una interfaz que parezca obra de arte, si esta no cumple con lo mínimo de su objetivo.

**2. Dar el control a los usuarios:** Hay que garantizar que el usuario sienta el control

de la situación, para ello se puede añadir en varias partes de la interfaz los estatus y pasos que conlleva el proceso que el usuario esté llevando. Se debe informar en todo momento al usuario de su estado.

**3. Define bien tus acciones primarias y secundarias:** Se debe mantener un proceso secuencial, tratando de mantener una acción primaria por pantalla permitiendo al usuario que aprenda de manera más fácil el proceso.

**4. Da importancia a la consistencia:** Hay que tratar de utilizar siempre diseños genéricos para que a partir de ahí se pueda ir especificando lo necesario para cada parte.

**5. Utiliza la jerarquía visual:** Al establecer una correcta jerarquía entre los elementos que componen la interfaz, se establecerán los niveles de importancia que ayudarán a determinar los estilos a aplicar.

**6. Organiza tus elementos de manera adecuada:** Se debe aprender a agrupar elementos, relacionarlos, para que de esta manera se pueda identificar la orientación y colocación adecuada. En consecuencia, el usuario no tendrá que ponerse a averiguar cuál es la relación que existe entre un elemento y otro, porque la misma interfaz le estará proporcionando esa información.

Teniendo en cuenta estos 6 principios básicos, a continuación en el siguiente apartado se encuentran algunas sugerencias para mejorar el diseño de la interfaz.

## <span id="page-6-0"></span>1.5 Técnicas para mejorar el diseño de la interfaz

En este apartado se definen los elementos de interfaz adecuados que permiten mejorar la experiencia que tenga el usuario al navegar por un sitio web. Las siguientes técnicas son algunas sugerencias para que el usuario navegue fácilmente por el sitio web.

## <span id="page-6-1"></span>1.5.1 Color

• El color atrae la atención: la selección del color hace que el usuario preste más atención o menos al contenido. Por ello, se debe tener en cuenta el color que se elige. Por ejemplo, los colores cálidos como el rojo, amarillo y naranja

Elementos de la Experiencia de Usuario  $\qquad \qquad \qquad \qquad \qquad 6$ 

son llamativos, por lo que tienden a atraer la atención y el ojo del usuario tiende a buscarlos.

• Contraste para administrar la atención: está técnica permite ordenar los elementos jerárquicamente, por ejemplo resaltando con colores oscuros elementos del sitio web más importantes e ir utilizando colores más claros para los elementos que siguen en relevancia.

#### <span id="page-7-0"></span>1.5.2 Espaciado

- El espacio en blanco para relacionar: agregar un espacio en blanco considerado entre cada sección es importante para que el contenido del sitio web sea más legible.
- Espacio entre letras: está técnica es útil si se quieren elaborar títulos con estética agradable u original. Un par de píxeles de espacio entre las letras hacen una gran diferencia en el estilo de la fuente.

#### <span id="page-7-1"></span>1.5.3 Selección de opciones

- Casillas de verificación: permiten a los usuarios seleccionar opciones, independientemente unas de otras.
- Botones de radio: permiten a los usuarios seleccionar una opción entre una serie de opciones mutuamente excluyentes.
- Listas desplegables: ofrecen la misma funcionalidad que los botones de radio, pero en un espacio más compacto, permitiendo presentar un mayor número de opciones de manera eficiente.
- Cajas de lista: ofrecen la misma funcionalidad que las casillas de verificación, pero en un espacio mas compacto, permitiendo presentar un mayor numero de opciones de manera eficiente.
- Campos de texto: permiten a los usuarios introducir texto.
- Botones de acción: ordenan al sistema que recoja la información que el usuario ha introducido a través de otros elementos de interfaz y que haga algo con ello.

Las técnicas que se han presentado son sugerencias para mejorar la experiencia al usuario, hay muchas técnicas más y es el creador del sitio web el que debe seleccionar qué técnica es la más adecuada en cada momento.

## <span id="page-8-0"></span>1.6 Interfaces de usuario más simples

En un principio, el objetivo del diseñador siempre es diseñar una interfaz fácil de usar, simple e intuitiva. Pero cuando se empieza a diseñar la página, la simplicidad se pierde y la página pasa a ser más compleja.

Cuando una página web es compleja los usuarios no logran manejarla bien y muchas veces acaban abandonando. Para que esto no ocurra y para que los usuarios naveguen con facilidad, conviene diseñar la página lo más simple. Para lograrlo, conviene tomar en cuenta las siguientes indicaciones:

- Eliminación de elementos innecesarios: hay que poner únicamente lo necesario. Si se intenta poner todo en un mismo lugar, al final, no se termina haciendo nada bien.
- Disminuir el ruido visual: cuánto mayor ruido visual tenga la web, más complejo será navegar en ella. Para reducir el ruido visual conviene utilizar espacios en blanco y contrastes.
- Reutilizar elementos: utilizar los mismos elementos para diferentes propósitos tiene dos ventajas: requiere menor tiempo de diseño y se logra una interfaz de usuario más consistente y se mejora la experiencia de la persona que utiliza el sitio web.

## <span id="page-8-1"></span>1.7 ¿Cómo saber si el diseño tiene errores?

A continuación, se van a mostrar algunos ejemplos de errores que se suelen hacer en el diseño de la interfaz para evitarlos en futuros diseños de la interfaz.

- Es una interfaz estridente: aunque para el diseñador haya algún factor importante que quiera resaltar en la página web, puede que esto no sea interesante para el usuario. No conviene resaltar ningún producto, servicio o dependiente si no es del interés del usuario. Recordad que lo importante es lo que necesita el usuario, no el diseñador.
- Trata de ayudar demasiado: aunque los diseñadores quieran satisfacer todas las necesidades del usuario en una sola página, esto es prácticamente imposible. Es mejor hacer una selección de lo que le resulte más necesario al usuario y dejar de lado todo lo demás. También es importante evitar das

sugerencias de manera constante o atormentar al usuario con información que no es necesaria en ese momento.

• Es demasiado diferente: es muy común que los diseñadores quieran que su página web sea innovadora o diferente al resto, pero muchas veces, estas diferencias son tan grandes, que en realidad, en vez de ayudar al usuario, terminan haciendo más difícil la navegación en la página web.

## <span id="page-9-0"></span>1.8 Referencias

• Andrés Fernández, *El diseño de la interfaz*

## <span id="page-10-0"></span>**Capítulo 2**

## **Diseño de la navegación**

## <span id="page-10-1"></span>2.1 Introducción

Un sitio consta de una estructura que puede variar según la necesidad y, por lo tanto, afectar la navegación. Por ejemplo, si es necesario agregar categorías a una barra de navegación horizontal con categorías, la estructura deberá evolucionar para adaptarse a la navegación. Este resumen pretende presentar los diversos mecanismos de navegación posibles.

## <span id="page-10-2"></span>2.2 Modo de navegación

## <span id="page-10-3"></span>2.2.1 Paso por paso

La navegación por pasos permite a los usuarios moverse secuencialmente a través de las páginas. A menudo consiste en una etiqueta de texto y una flecha, y está acompañado por un enlace que también le permite volver a la serie. Normalmente, una flecha a la izquierda indica un movimiento a la página anterior, y una flecha a la derecha indica la página siguiente. Las flechas solas pueden no ser claras o intuitivas para todos los usuarios en todas las situaciones. Una etiqueta de texto asociada con una flecha evita ambigüedades.

La navegación por pasos es útil en procesos donde la decisión tomada en un paso afecta a algo en el siguiente, como en un asistente o proceso de pedido. También es adecuado para secciones de un documento más largo o capítulos de un libro en línea, así como para encuestas y exámenes en línea. La navegación por pasos proporciona un fácil acceso a las páginas, una tras otra.

#### <span id="page-11-0"></span>2.2.2 Navegación por paginación

La navegación por paginación es similar a la navegación por pasos, pero incluye información y opciones adicionales. A menudo se encuentra en las páginas de resultados de búsqueda que proporcionan detalles sobre las páginas de resultados. Los conjuntos de resultados suelen tener límites en la cantidad de elementos que se pueden mostrar simultáneamente. Una vez que se alcanza este límite, se muestra un segundo bloque de resultados en una nueva página. Esto se repite hasta que todos los resultados estén representados en varias páginas.

La forma más sencilla de navegación por paginación es la navegación por pasos con la adición de varias páginas. Esto suele aparecer entre los enlaces para avanzar o retroceder.

#### <span id="page-11-1"></span>2.2.2.1 Inicio y final

A veces, los visitantes deben «rebobinar» a la primera página o «adelantar» a la última página de un conjunto. A menudo, una flecha doble o una flecha con tubería (línea vertical) representa este tipo de navegación. Los mecanismos de rebobinado y avance rápido son buenos para conjuntos más grandes de cosas. El rebobinado y el avance rápido solo pueden agregar más desorden y causar errores potenciales.

Por ejemplo:

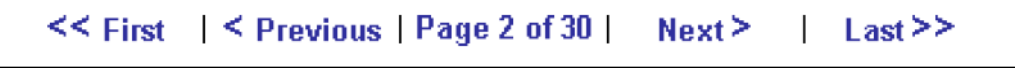

Figura 2.1: ejemplo

#### <span id="page-11-2"></span>2.2.2.2 Acceso directo en página

Hay varias técnicas para acceder a una página directamente:

Elementos de la Experiencia de Usuario 11 Esqueleto

• Por lo general, se muestra un recuento lineal de fragmentos de página (por ejemplo, página 1, 2, 3, 4, etc.) junto con los controles de navegación por pasos. Por ejemplo:

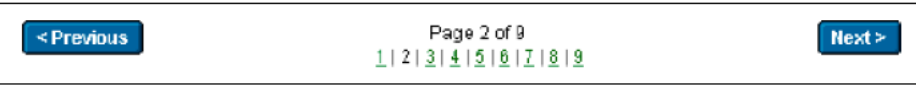

Figura 2.2: ejemplo

• También podemos mostrar el número de elementos en cada página. Por ejemplo:

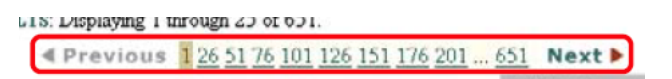

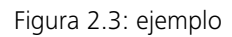

• Podemos permitir a los usuarios ingresar directamente al segmento al que desean saltar. Esto se puede hacer incrustando un cuadro de texto dentro de las flechas de paginación. Por ejemplo:

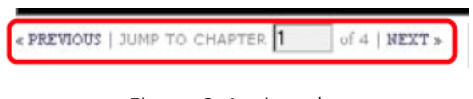

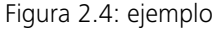

• La combinación de elementos de los ejemplos anteriores también es posible. Generalmente, lo mejor es mostrar las flechas oscurecen, porque proporciona información potencialmente valiosa para orientar al visitante. Por ejemplo:

## <span id="page-12-0"></span>2.2.3 Organización de ruta (¿«Rastro de miga de pan»?)

Como mecanismo de navegación, el rastro de ruta de navegación muestra el camino de una persona a través de un sitio. Se compone de elementos, o nodos, que están encadenados. Pueden ser diferentes.

## <span id="page-12-1"></span>2.2.3.1 Localización

El tipo más común de ruta de navegación en general:

Elementos de la Experiencia de Usuario  $12$ 

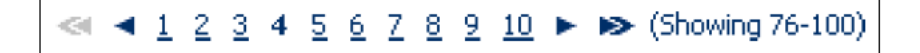

Figura 2.5: ejemplo

- Muestra la posición actual dentro de un sitio.
- Proporciona accesos directos a páginas vistas anteriormente y/u otras áreas del sitio.

Son una representación lineal de la estructura de un sitio. Como vemos, muestran una posición fija en el sitio en general.

Ejemplo: Inicio > Ropa para hombres > Camisas > Camisas de vestir.

#### <span id="page-13-0"></span>2.2.3.2 Sendero

La técnica de sendero es dinámicos. Cualquier página dada mostrará un rastro de ruta de navegación diferente en función de cómo el usuario llegó a la página. Cada ruta da como resultado exactamente el mismo contenido, pero se tomaron diferentes rutas para llegar allí. A diferencia de los senderos de ubicación, que son bastante estáticos, la implementación de este tipo de senderos es más difícil. Por ejemplo:

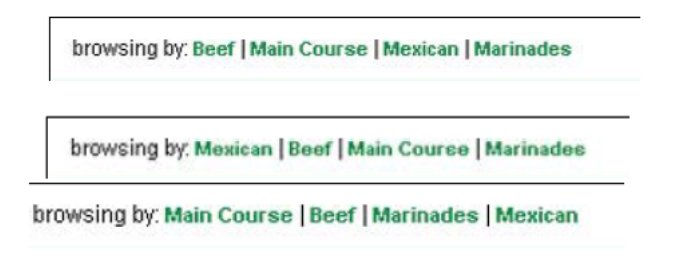

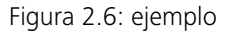

#### <span id="page-13-1"></span>2.2.3.3 ATRIBUTOS

Los rutas de navegación de atributos describen una página de alguna manera, en lugar de mostrar su ubicación dentro de un sitio o ruta para llegar allí. Muestran su posición dentro de algún esquema de metadatos, a menudo una jerarquía de

Elementos de la Experiencia de Usuario 13 Esqueleto

temas. Permiten el acceso directo a las categorías principales a través de nombres de categorías vinculados. Mostrar el rastro completo proporciona contexto para los elementos en el nivel más bajo, o los nodos finales.

Por lo tanto, por lo general son complementarios de algún otro mecanismo y, a menudo, no son la única forma de navegar. Se cree popularmente que los rastros de ruta de navegación aumentan la comprensión del usuario del contenido y la estructura del sitio al proporcionar un mayor contexto. Por ejemplo:

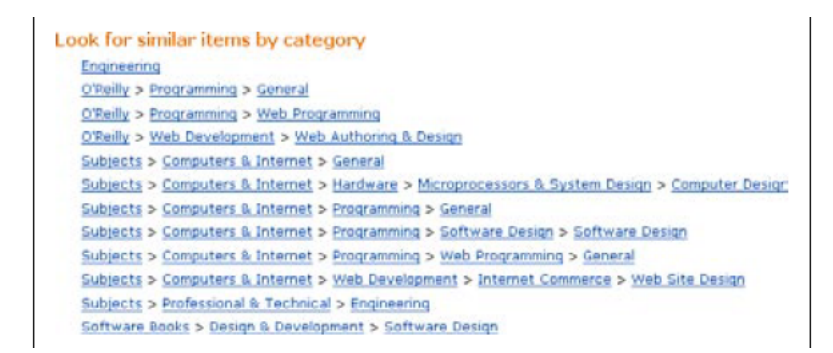

Figura 2.7: ejemplo

## <span id="page-14-0"></span>2.2.4 Navegación ramificada o en árbol

La navegación en árbol permite acceder a una estructura jerárquica. Este tipo de mecanismo es bastante común en los sistemas operativos que permiten para navegar por carpetas de archivos, por ejemplo, en Microsoft Windows Explorer.

Abrir y cerrar el árbol en la Web puede ser problemático en caso de que el usuario recargue la página, ya que ésta se actualiza volviendo al principio. Eso significa que el nodo que estaba expandido queda fuera de su vista, por lo que el usuario tendría que volver a bajar para buscar el punto en el que se había quedado.

## <span id="page-14-1"></span>2.2.5 Mapa del sitio

Un mapa del sitio es una representación de la estructura de un sitio web, la cual se utiliza para la navegación. De un vistazo, el mapa nos proporciona una visión general de arriba hacia abajo del contenido del sitio. Usando un mapa del sitio, los visitantes pueden saltar directamente a cualquier página listada en él.

Un mapa del sitio suele tener su propia página, pero también puede aparecer, en parte, en otras páginas. Por eso mismo, los mapas de sitios deben ser simples y fáciles de escanear. Es preferible que las etiquetas utilizadas en el mapa del sitio coincidan con las principales categorías de navegación, así como con los títulos de las páginas.

En caso de que la navegación de la web sea capaz de satisfacer las necesidades del usuario, puede que no sea necesario un mapa. De todas formas, los sitios web con una gran cantidad de contenido y una amplia variedad de tipos de usuarios pueden no ser capaces de predecir las necesidades de cada visitante en todas las situaciones, por lo que. un mapa del sitio podría ayudar.

La utilización de los mapas ha cambiado bastante en a lo largo de los años. En los primeros años del comercio electrónico, muchos sitios incluían uno, pero no era fácil de mantener por lo que ahora se utilizan más en otra clase de sitios web, aquellos que se dedican más a crear contenido escrito o multimedia, ya que los mapas de sitios han sido reconocidos como un buen medio para optimizar la indexación de las webs en los motores de búsqueda.

#### <span id="page-15-0"></span>2.2.6 Directorio

Los directorios suelen proporcionar acceso a las páginas a través de temas. Yahoo!, fue el primer directorio temático comercial que popularizó este tipo de acceso. A diferencia de los mapas de sitios, los directorios pueden clasificar el contenido por categoría, pero no hay que confundirlo con los índices, los cuales listan los términos alfabéticamente (consulte la siguiente sección). Los directorios son útiles cuando se trata de clasificar tipos mixtos de información que no tienen una relación jerárquica. También pueden ser muy efectivos para organizar y enlazar a sitios externos.

#### <span id="page-15-1"></span>2.2.7 Nube de etiquetas

La nube de etiquetas es uno de los mecanismos de navegación más recientes que sirve para enumerar enlaces en orden alfabético, dando prioridad a los que se usan con mayor frecuencia. La frecuencia del tema hace que en la nube se vea con tamaño más grande, lo cual le sirve al usuario para identificar a simple vista los enlaces más importantes o destacados de la página.

Como mecanismo de navegación, las nubes de etiquetas tienen un valor limitado. Si un visitante tiene una necesidad de información más específica, una nube de enlaces puede resultar insuficiente. Las nubes de etiquetas parecen ser más una novedad que una forma realmente efectiva de navegar por la página web. Pese a ello, es cierto que la ponderación visual de los enlaces proporciona información valiosa: ya que de un vistazo se puede ver el tema del que más se ha escrito en la página, así como lo que otros usuarios están hablando.

## <span id="page-16-0"></span>2.2.8 A-Z Índices

Un índice A – Z es una guía alfabética de temas, términos y conceptos que se encuentran en un sitio web. Los Índices, en general, complementan el acceso al contenido y pueden servir también como un punto de entrada principal. Proporcionan una vista de abajo hacia arriba del contenido del sitio web, siendo, de alguna forma, la versión electrónica del índice tradicional del libro de consulta. Para aquellos sitios con muchos visitantes frecuentes, como lo puede ser la intranet de una empresa, un índice puede ser particularmente beneficioso. En un índice, cada entrada ordenada alfabéticamente está vinculada a la página en la que se trata ese tema. Los índices pueden ser bastante largos y, a menudo, se dividen en páginas para cada letra del alfabeto.

#### <span id="page-16-1"></span>2.2.9 Navegación de barra y pestaña

La forma más simple de una barra de navegación es el de una cadena horizontal de enlaces de hipertexto sin formato. Las barras de navegación a menudo tienen un fondo de color o, también se pueden usar imágenes gráficas para los elementos que la componen. Una ventaja clave de las barras de navegación es que no quitan el ancho horizontal de la barra principal, en la que se colocan las áreas principales de la página. El contenido puede entonces estar extendido por todo el ancho del navegador.

#### <span id="page-16-2"></span>2.2.10 Menú vertical

Jacob Nielsen afirma que CNET.com fue el primero en hacer un uso extenso y consistente de un mecanismo de navegación (una pila de enlaces a la izquierda de la pantalla) a través de un sitio completo. Los menús verticales son generalmente

más flexibles que las barras de navegación o las pestañas, ya que el mecanismo puede extenderse fácilmente hacia abajo. Agregar opciones generalmente no es tan problemático como agregar una pestaña. Los menús verticales generalmente permiten etiquetas más largas, especialmente si pueden ajustarse en dos o más líneas.

## <span id="page-17-0"></span>2.2.11 Menú dinámico

Los menús dinámicos o «pop-up menus», son aquellos que proporcionan un acceso rápido a las opciones de navegación.

Se consideran dinámicos porque los usuarios deben interactuar con ellos antes de poder verlos. Para poder utilizarlos, el usuario deberá colocarse encima del tema seleccionado, tras lo que se desplegarán las opciones de sub-menús.

Estos menús se pueden configurar para que funcionen con el simple posicionamiento del cursor, o haciendo clic en alguna de las opciones.

#### <span id="page-17-1"></span>2.2.12 Menú en cascada

Los menús en cascada son simples códigos HTML. Un recuadro gris con una flecha hacia abajo en su parte derecha que permite desplegar (haciendo clic) todas las opciones disponibles para dentro de ese menú en concreto.

## <span id="page-17-2"></span>2.2.13 Navegación visual

En contra de la navegación tradicional de pestañas, barras y menús, existen otras herramientas que pueden ser utilizadas para una navegación diferente:

#### <span id="page-17-3"></span>2.2.13.1 Arboles en estrella

También conocidos como esquemas de árbol radial. Representa las relaciones jerárquicas en una página web. De esta manera, se puede meter muchos datos en un espacio reducido y ordenado.

Cada categoría queda mostrada de manera muy sencilla en el centro del árbol, pudiendo moverte a través de él al gusto.

#### <span id="page-18-0"></span>2.2.13.2 Thesauri virtual

Al contrario que un árbol en estrella, elThesauri trata de animar al usuario a explorar. Muestra un contenido limitado de conceptos, haciendo que haya que indagar para encontrar lo que estamos buscando.

Esto se utiliza en webs en las que el usuario es invitado a trastear, a sumergirse en el universo de esa web y su información.

#### <span id="page-18-1"></span>2.2.13.3 Clúster visual

En resumen, son círculos dentro de otros círculos. Es una manera muy visual de organizar una página web, ya que se puede ver el número de subtemas dentro de un tema con formas geométricas circulares.

A pesar de que a priori esto puede parecer muy útil, se puede caer muy fácilmente en el sin sentido, con categorías muy planas.

## <span id="page-18-3"></span><span id="page-18-2"></span>2.2.14 Mecanismos del navegador

## 2.2.14.1 BOTÓN ATRÁS

Es el botón que todos nosotros conocemos, y que nos permite volver a una página anteriormente visitada. Es decir, al último paso seguido antes de llegar a donde quiera que estemos.

#### <span id="page-18-4"></span>2.2.14.2 BOTÓN ADELANTE

Es el botón contrario al anterior. Si deseamos volver a avanzar a una página de la que nos acabamos de salir, este es el botón que debemos utilizar.

#### <span id="page-18-5"></span>2.2.14.3 Historial de sesión

Son las páginas recientes visitadas durante la sesión de navegación concreta.

#### <span id="page-18-6"></span>2.2.14.4 Historial del navegador

Se refiere al registro histórico de sitios visitados por el usuario siempre.

<span id="page-19-0"></span>2.2.14.5 URL

Es la dirección de todos los sitios de internet. Como si fuera nuestra dirección de casa. De esta manera, un navegador puede acceder a los servidores de la página y descargar todo su contenido.

## <span id="page-19-1"></span>2.3 Referencias

## <span id="page-20-0"></span>**Capítulo 3**

## **Diseño de la Información**

## <span id="page-20-1"></span>3.1 Introducción

El etiquetado es una forma de representación. Al igual que usamos palabras habladas para representar conceptos y pensamientos, usamos etiquetas para representar grandes porciones de información en nuestros sitios web. Por ejemplo, «Contáctenos» es una etiqueta que representa una parte del contenido, que a menudo incluye un nombre de contacto, una dirección e información de teléfono, fax y correo electrónico. No puede presentar toda esta información de forma rápida y eficaz en una página web ya llena de usuarios sin abrumar a los usuarios impacientes que realmente no necesitan esa información. En cambio, una etiqueta cómo «Contáctenos» funciona como un atajo que activa la asociación correcta en la mente del usuario sin presentar todo eso de manera prominente.

## <span id="page-20-2"></span>3.2 ¿Por qué debemos preocuparnos por el sistema de etiquetado?

Desafortunadamente, cuando «conversamos» con los usuarios a través de los sitios web que diseñamos, los comentarios no son tan inmediatos, si es que existen. Ciertamente hay excepciones, por ejemplo, los blogs, pero en la mayoría de los casos, un sitio sirve como intermediario que traduce lentamente los mensajes de

los propietarios y autores del sitio a los usuarios, y viceversa. Este «juego telefónico» confunde el mensaje. Por lo tanto, en un medio desintermediado con pocas señales visuales, la comunicación es más difícil y, por lo tanto, el etiquetado es más importante.

Para minimizar esta desconexión, los arquitectos de información deben esforzarse al máximo para diseñar etiquetas que hablen el mismo idioma que los usuarios de un sitio al tiempo que reflejan su contenido. Y, al igual que en un diálogo, cuando hay una pregunta o confusión sobre una etiqueta, debe haber aclaración y explicación. Las etiquetas deben educar a los usuarios sobre nuevos conceptos y ayudarles a identificar rápidamente los que les son familiares.

La conversación entre el usuario y el propietario del sitio generalmente comienza en la página principal de un sitio. Para tener una idea de lo exitosa que puede ser esta conversación, consulte la página principal de un sitio, haga su mejor esfuerzo para ignorar los otros aspectos de su diseño y hágase algunas preguntas: ¿Se destacan las etiquetas destacadas de esta página? Si lo hacen, ¿por qué? (A menudo, las etiquetas exitosas son invisibles; no se interponen en su camino). Si una etiqueta es nueva, no está anticipada o es confusa, ¿hay alguna explicación? ¿O es necesario que hagas clic para obtener más información? Aunque no es científico, este ejercicio de prueba de etiquetas le ayudará a tener una idea de cómo podría ir la conversación con los usuarios reales.

Al igual que la escritura o cualquier otra forma de comunicación profesional, las etiquetas son importantes. Es justo decir que son tan integrales para una presencia web efectiva como cualquier otro aspecto de su sitio web, ya sea marca, diseño visual, funcionalidad, contenido o navegabilidad.

## <span id="page-21-0"></span>3.3 Variedades de Etiquetas

En la Web, nos encontramos regularmente con etiquetas en dos formatos: textual e icónico. Trataremos de las etiquetas de texto ya que siguen siendo las más comunes a pesar de la naturaleza altamente visual de la Web. Incluyen:

## <span id="page-22-0"></span>3.3.1 Enlaces contextuales

Hipervínculos a fragmentos de información en otras páginas o en otra ubicación en la misma página. Las etiquetas describen los enlaces de hipertexto dentro del cuerpo de un documento o parte de la información, y naturalmente ocurren dentro del contexto descriptivo de su texto circundante. Los enlaces contextuales son fáciles de crear y son la base de la emocionante interconexión que impulsa gran parte del éxito de la Web. Para ser más representativos del contenido al que se conectan, los enlaces contextuales dependen, en cambio, del contexto, naturalmente. Si el autor del contenido logra establecer ese contexto en su escritura, entonces la etiqueta obtiene un significado del texto que lo rodea. Si no lo hace, la etiqueta pierde su valor representativo, y los usuarios tienen más probabilidades de experimentar sorpresas a veces groseras.

Por ejemplo el sitio Fidelity está dedicado a brindar información a los inversionistas, los enlaces contextuales deben ser directos y significativos. Las etiquetas de enlaces contextuales de Fidelity, cómo «socks», «mutual funds» y «Learn how to invest», son representativas, y se basan en el texto y encabezados que lo rodean para aclarar qué tipo de ayuda recibirá si hace clic en.

## <span id="page-22-1"></span>3.3.2 Encabezados

Etiquetas que simplemente describen el contenido que las sigue, tal como lo hacen los encabezados impresos. Los encabezados, como se muestra en el ejemplo siguiente, se usan a menudo para establecer una jerarquía dentro de un texto. Al igual que en un libro, donde los encabezados nos ayudan a distinguir capítulos de secciones, también nos ayudan a determinar los subsitios de un sitio, o a diferenciar categorías de subcategorías.

La numeración, las viñetas, los espacios en blanco y los espacios en blanco verticales ayudan al lector a distinguir las etiquetas de encabezado.

## <span id="page-22-2"></span>3.3.3 Opciones de sistema de navegación

Etiquetas que representan las opciones en los sistemas de navegación. Los usuarios confían en que un sistema de navegación se comporte «racionalmente» a través de la ubicación y apariencia de la página; Las etiquetas no deben ser diferentes.

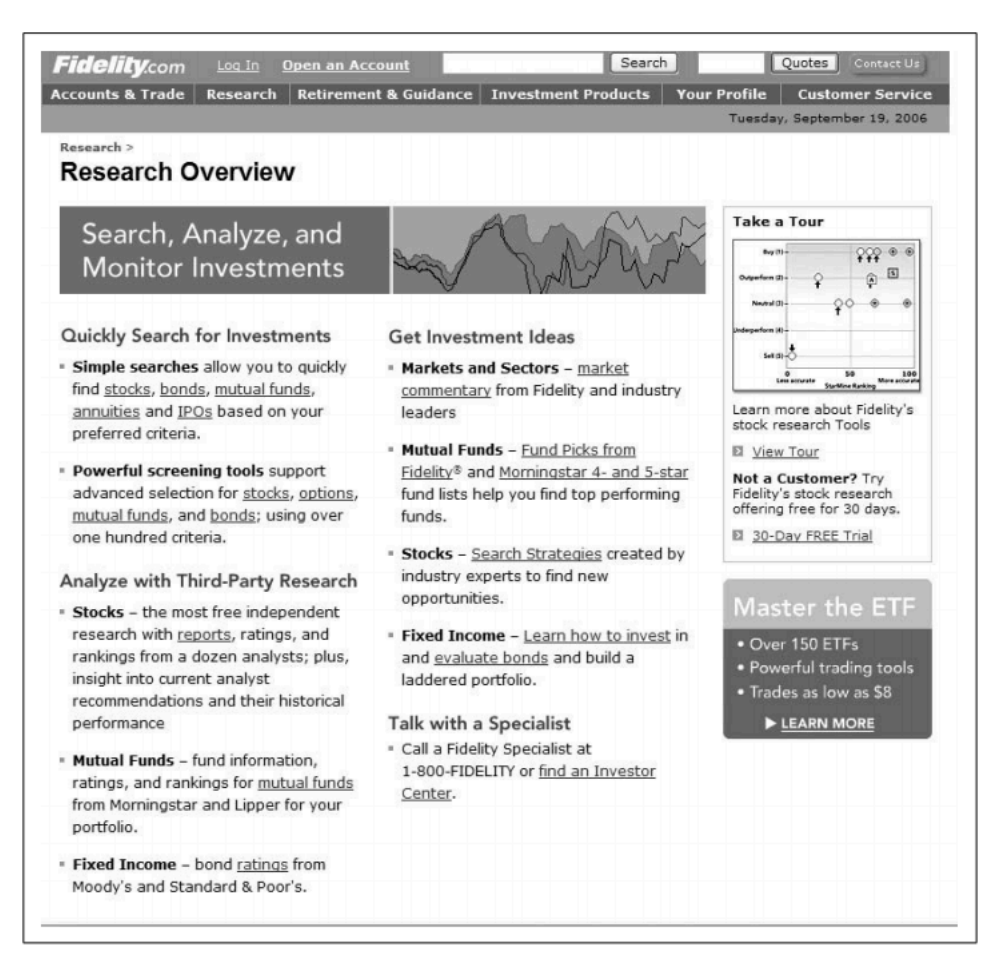

Figura 3.1: Sitio Fidelity

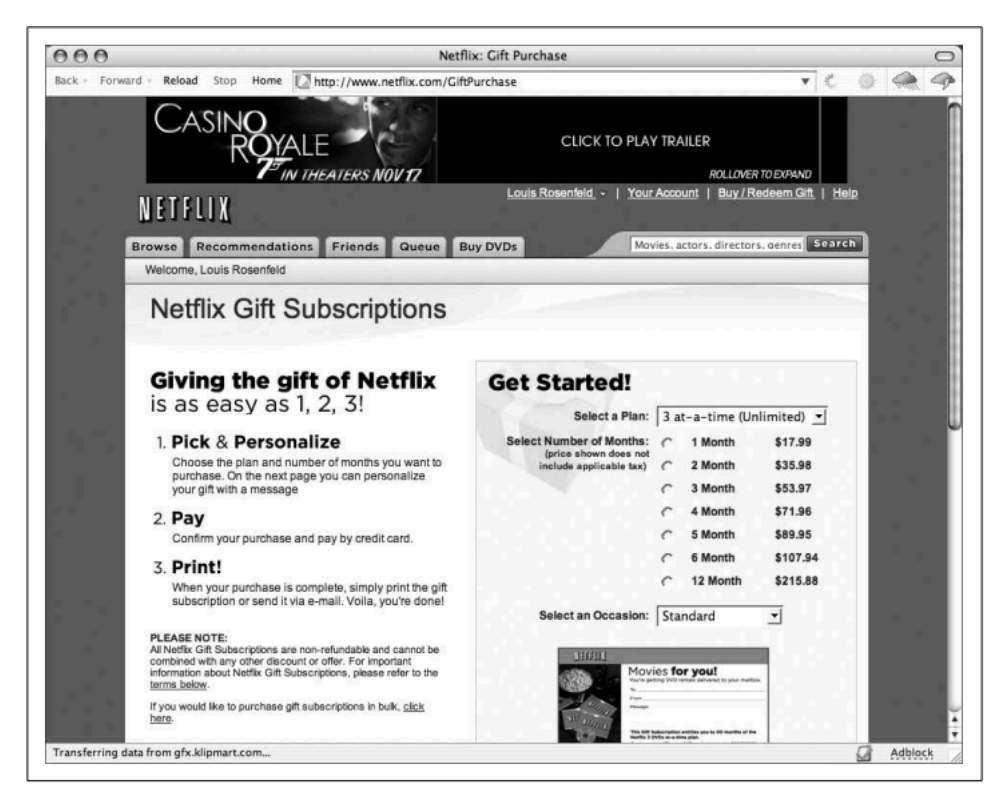

Figura 3.2: Headings

Las etiquetas aplicadas de manera efectiva son parte integral de la construcción de una sensación de familiaridad, por lo que es mejor que no cambien de una página a otra. Es por eso que usar la etiqueta «Principal» en una página, «Página principal» en otra y «Hogar» en otra parte podría destruir la familiaridad que el usuario necesita cuando navega por un sitio. En el ejemplo siguiente, las cuatro etiquetas del sistema de navegación horizontal: «Getting started», «Our funds», «Planning» y «My account» se aplican de manera uniforme en todo el sitio, y serían aún más efectivos si los colores y las ubicaciones También fueron consistentes.

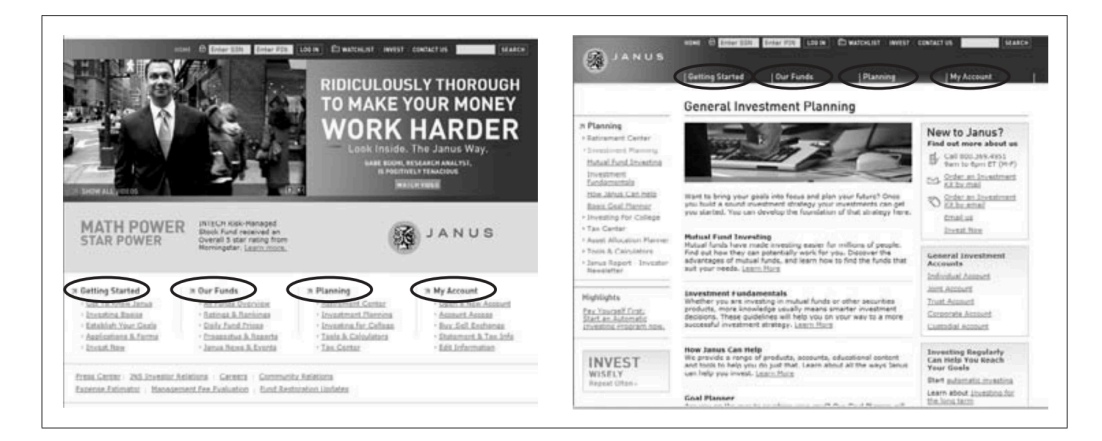

Figura 3.3: Navegación

Debería considerar seleccionar una de cada una de estas categorías y aplicarla de manera consistente, ya que estas etiquetas ya son familiares para la mayoría de los usuarios de la web. Aquí hay una lista no exhaustiva:

- Principal, Página principal, Inicio
- Buscar, buscar, navegar, buscar / navegar
- Mapa del sitio, contenidos, tabla de contenidos, índice
- Contacto, Contáctenos
- Ayuda, FAQ, Preguntas frecuentes
- Noticias, Noticias y Eventos, Noticias y Anuncios, Anuncios.
- Acerca de, Acerca de nosotros, Acerca de < nombre de la empresa >, Quiénes somos

#### <span id="page-26-0"></span>3.3.4 Términos del índice

Palabras clave, etiquetas y encabezados de materia que representan el contenido para la búsqueda o navegación. Los conjuntos de etiquetas de índice de índice, a menudo denominadas palabras clave, etiquetas, metadatos descriptivos, taxonomías, vocabularios controlados y tesauros, se pueden usar para describir cualquier tipo de contenido: sitios, subsitios, páginas, fragmentos de contenido, etc. Al representar el significado de un fragmento de contenido, los términos de índice permiten una búsqueda más precisa que simplemente buscar el texto completo del contenido: alguien ha evaluado el significado del contenido y lo ha descrito utilizando términos de índice, y buscar esos términos debería ser más efectivo que tener un El motor de búsqueda hace coincidir una consulta con el texto completo del contenido.

En la imagen siguiente, este índice del sitio de la BBC se genera a partir de etiquetas de términos de índice, que, a su vez, se utilizan para identificar el contenido de muchas unidades de negocios de Sun diferentes. Gran parte del contenido al que ya se puede acceder a través del sistema de organización principal del sitio de la BBC también es accesible mediante la navegación de estos términos de índice (por ejemplo, palabras clave)

#### <span id="page-26-1"></span>3.3.5 Etiquetas icónicas

Los iconos pueden representar información de la misma manera que el texto. Los vemos más utilizados como etiquetas de sistema de navegación. Además, los íconos ocasionalmente sirven como etiquetas de encabezado e incluso se sabe que aparecen como etiquetas de enlace, aunque esto es raro. El problema con las etiquetas icónicas es que constituyen un lenguaje mucho más limitado que el texto. Es por eso que se usan más comúnmente para etiquetas de sistema de navegación o de sistemas de pequeñas organizaciones, donde la lista de opciones es pequeña, que para conjuntos más grandes de etiquetas como los términos de índice, donde los «vocabularios» icónicos se superan rápidamente. Aun así, las etiquetas icónicas siguen siendo una propuesta arriesgada en términos de si pueden o no representar un significado. Por ejemplo, la imagen siguiente es una ayuda de navegación del sitio web de jetBlue. Pero, ¿qué significan los iconos para ti?

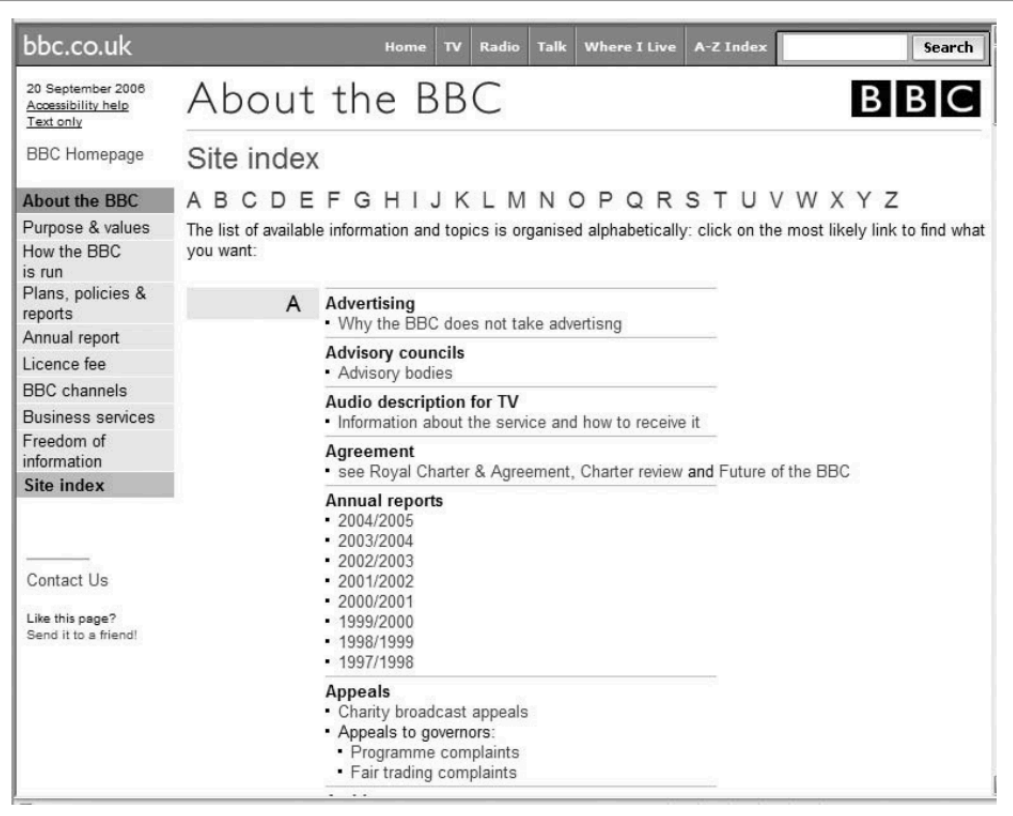

Figura 3.4: Indice

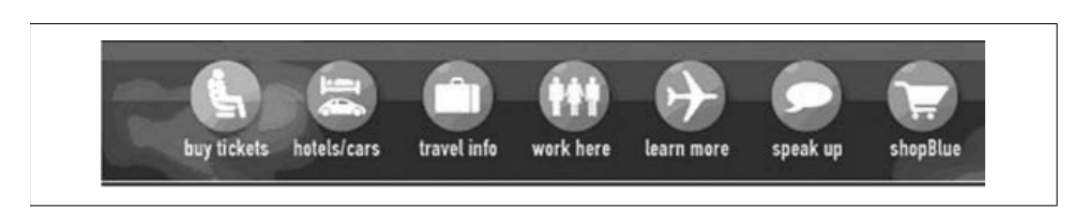

Figura 3.5: Iconos

Elementos de la Experiencia de Usuario 27 Esqueleto

## <span id="page-28-0"></span>3.4 Diseño de Etiquetas

El diseño de las etiquetas es un arte complejo, y no una ciencia exacta. Establecer las etiquetas más adecuadas nunca resulta fácil. Y es que el lenguaje es ambiguo y siempre existen distintas interpretaciones de las palabras. Como existen sinónimos de casi todos los conceptos, y su interpretación es subjetiva, una etiqueta nunca tendrá el mismo sentido en el 100% de los usuarios. Sin embargo, existen unas pautas a seguir para facilitar un buen diseño de etiquetas.

## <span id="page-28-1"></span>3.4.1 Consejos generales

Ya que describir un tipo de contenido con un solo concepto resulta complicado, conviene seguir estos dos pasos:

- Limitar el alcance de la página web a una audiencia limitada. Al reducir y especificar el público objetivo, las perspectivas sobre el significado de las distintas etiquetas también se reducirá. Además, conviene dividir los contenido en subtemas, para que la etiqueta sea más específica, y se relacione con un campo reducido.
- No crear etiquetas sueltas, sino que un sistema de etiquetas. Las etiquetas de la web no deben ser conceptos sueltos sin relación entre sí.

Todas tienen que tener un sentido en su totalidad. Esto se consigue mediante las siguientes pautas:

- Estilo: es uso de signos de puntuación en las etiquetas es un problema común. Este problema puede abordarse mediante el uso de guías de estilo.
- Presentación: sirve de ayuda que todas las etiquetas de la web tengan el mismo color, tamaño, la misma fuente…
- Sintaxis: se debe seguir una pauta para nombrar todas las etiquetas. Puede que tengan verbos como base: limpiando tu perro; sustantivos: Dieta para tu perro, o preguntas: ¿cómo tienes que entrenar a tu perro?
- Granularidad: puede ser útil presentar etiquetas que sean aproximadamente iguales, pero específicos.
- Comprensividad: si por ejemplo en una tienda de ropa se enumeran solamente las etiquetas zapatos, corbatas y pantalones, el usuario puede pensar que la tienda no ofrece camisetas. Sin embargo, si el alcance de la web está

Elementos de la Experiencia de Usuario 28 Esqueleto

bien limitado estas dudas podrían desaparecer.

• Audiencia: se debe de tener en cuenta el lenguaje del público potencial.

## <span id="page-29-0"></span>3.5 Creación de nuevos sistemas de etiquetado

## <span id="page-29-1"></span>3.5.1 Fuentes para crear sistemas de etiquetado

Esta puede resultas una de las partes más sencillas del proyecto. La creación de sistemas de etiquetas nunca parte de cero, ya que las etiquetas ya existen. Conviene aprender de los sistemas ya existentes, y poder mantener algunas etiquetas. Investigando en las tres fuentes mencionadas a continuación llegarás a tu objetivo con relativa facilidad:

- Tu propia web: seguramente, durante las partes previas del proyecto habrás pensado en algunas etiquetas. Hay que mantenerlas, y se recomienda realizar una tabla con ellas.
- Páginas web parecidas, y la competencia como fuente. es muy recomendable tomar nota y nuevas ideas de los competidores. Hay que tener en cuenta que el competidor debe tener el mismo público objetivo. Además de recopilar nuevas ideas, podrás identificar etiquetas que se repiten en la mayoría, por lo que el éxito de su uso está casi asegurado.
- Vocabularios controlados: estos vocabularios están creados por profesionales y expertos, acerca de un tema específico y especializado. Facilitarán tu trabajo, ya que el trabajo de representación de los contenidos, y la consistencia de las etiquetas está previamente realizada.

## <span id="page-29-2"></span>3.5.2 Análisis del contenido

Una de las opciones para crear nuevos sistemas de etiquetado puede partir de la búsqueda de palabras clave dentro de los contenidos publicados en el sitio web, realizando una amplia selección de palabras que consiste en una búsqueda manual a lo largo del texto. Para ello, debería seleccionarse un determinado número de contenidos y realizar la búsqueda de palabras clave en el titular, sumario o entradilla del texto, puesto que suelen ser formatos o estilos cuyo fin es resumir lo más destacado del cuerpo que viene a continuación.

También existen herramientas a disposición del usuario, que permiten recopilar las palabras clave en un documento, aunque conviene realizar una revisión detenidamente para corroborar que las palabras escogidas son adecuadas.

#### <span id="page-30-0"></span>3.5.3 Autores de contenido

Otra solución al mismo problema sería contar con la opinión de los autores que realizaron el contenido sobre el cual queremos insertar etiquetas, puesto que su visión se acercará probablemente a la realidad de una forma más precisa que la de un diseñador que no haya realizado la redacción del contenido en cuestión. A pesar de ello, hay que tener en cuenta que la opinión de los autores no es definitiva en cualquier caso, y que es un punto de vista más que se nos ofrece al abanico de posibilidades.

## <span id="page-30-1"></span>3.5.4 Uso de expertos y representantes de usuarios

Hablar con expertos de la materia y con personas cercanas al usuario de la web también es otra posibilidad interesante, que puede ayudarnos a facilitar la toma de decisión en torno a la realización de un nuevo sistema de etiquetado. Es interesante realizar este caso cuando utilizamos conceptos de un mismo campo para dirigirnos a personas cuyas características son muy distintas. Por poner un ejemplo, en el campo de la medicina no es recomendable dirigirse de la misma manera a personas que forman parte de ese campo y a sujetos que buscan adquirir un determinado producto farmacéutico, puesto que sus necesidades son distintas, de la misma manera que su conocimiento acerca de la materia también lo es.

Por ello, obtener una visión que represente a los sujetos implicados, en este caso, la de aquellos profesionales y la de ciudadanos que no son expertos en la materia, cuyo uso de los contenidos publicados será distinto, sería enriquecedor y ofrecería mayores garantías al sistema de etiquetado.

#### <span id="page-30-3"></span><span id="page-30-2"></span>3.5.5 Directamente de los usuarios

#### 3.5.5.1 Card Sorting

Una buena muestra a la hora de obtener datos que nos faciliten la labor de un nuevo sistema de etiquetado podría partir directamente de la opinión que nos ofrecen

los usuarios del sitio web. Una buena forma de obtener resultados contrastables sería realizar un card sorting; una prueba en la que el usuario agrupa distintos contenidos de un sitio web en determinadas categorías, que pueden ser abiertas (open card sorting) o determinadas por el diseñador, (closed card sorting) que en ese caso, sería quien pondría a disposición del usuario los grupos sobre los cuales deben agruparse los contenidos. La prueba puede realizarse por separado o con individuos agrupados. Con 7-10 individuos será suficiente en el primer caso, mientras que si se realiza por grupos, tres grupos de 5 individuos cada uno sería una buena elección.

#### <span id="page-31-0"></span>3.5.5.2 Listado libre

Otra buena técnica para obtener muestras de usuarios consiste en el libre listado de palabras, que surge de la opinión del usuario, quien realiza una lista con las palabras que relaciona con el tema en cuestión, de modo que ofrece sinónimos que puedan utilizarse del mismo modo que la palabra principal.

Es recomendable preguntarse quién o quienes consideramos que podrían ser nuestra muestra, del mismo modo que si el ejercicio se realizará de forma individual o por grupos compuestos. Además, es importante señalar al usuario que realice una clasificación jerárquica con los términos que considere apropiados, de tal forma que obtendremos datos más útiles.

#### <span id="page-31-2"></span><span id="page-31-1"></span>3.5.6 Indirectamente de los usuarios

#### 3.5.6.1 Análisis de los registros de búsqueda

A su vez, puede resultar útil analizar el registro de búsqueda de los usuarios del sitio web en cuestión, de tal manera que se obtienen datos precisos acerca de las necesidades de los usuarios, de tal manera que es un buen punto de partida para determinar las necesidades de tags. Por ejemplo, a través de dicha búsqueda, se puede observar un amplio uso de acrónimos, nombres de productos, incluso que los usuarios utilizan etiquetas cortas o largas, que pueden determinar el diseño, incluso que utilicen términos que el diseñador no tenía previsto que usaran. En definitiva, es una técnica que puede ayudar al diseñador a precisar más en la elección de un nuevo sistema, partiendo de las actitudes del usuario del sitio web.

#### <span id="page-32-0"></span>3.5.6.2 Análisis del etiquetado

Existe la posibilidad de consultar la opinión de los usuarios del sitio web, a través de la etiquetado folksonómico, que consiste en obtener la visión del usuario y de la forma en la que este clasifica contenidos a través del uso de tags, que en muchos casos, pueden ofrecer etiquetas realmente útiles a la hora de crear un nuevo sistema de etiquetado. Tal y como muestra el ejemplo que encontramos en el texto de Morville y Rosenfeld (2007; 111) algunos tags como pueden ser «Ipod» o «comprar» pueden resultar insuficientes si hablamos de un apartado concreto de un sitio web de compraventa de aparatos electrónicos, en este caso se refiere a un apartado de accesorios para Ipod, en el que el uso de tags como «Ipod» o «comprar» puede no resultar útil, pero otros como «Hardware» pueden servir para clasificar un elemento concreto con el que facilitar la búsqueda al usuario, lo cual puede servir de referencia para el diseñador.

#### <span id="page-32-1"></span>3.5.7 Ordenar y agrupar

Una vez elaborada la lista de etiquetas a considerar adecuada para el sitio web, es necesario realizar un proceso final que pueda transformar dicha lista a algo parecido a un sistema de etiquetado. En primer lugar, debe determinarse la dimensión que el sistema de etiquetado quiere abarcar, para determinar en última instancia el número de etiquetas y las categorías sobre las cuáles se va a tratar de profundizar. Es importante determinar, a su vez, la importancia que tendrá el sistema de etiquetado en el futuro, a fin de que en el futuro el sistema no dificulte la la elaboración e inclusión de nuevas etiquetas. Eso implica que el sistema debe tener un alcance limitado, ya que resulta imposible abarcar el conocimiento humano en un sistema de etiquetado.

El proceso a seguir a continuación consiste en ordenar alfabéticamente los contenidos, primero para detectar alguna repetición de etiquetas y además, para verificar que ha seguido un proceso consistente en cuanto al uso de signos de puntuación y mayúsculas. Apuntalar el estilo de redacción es una importante decisión que debe empezar a tomarse a continuación.

El sistema debe ajustarse entre las necesidades del contenido y estar preparado para actualizarse con el tiempo. Es recomendable realizar pruebas con el usuario, así como realizar registros de búsquedas en el propio sitio web para verificar el uso

de las etiquetas que realizan los usuarios.

## <span id="page-33-0"></span>3.6 Referencias

• Morville, Peter; Rosenfeld, Louis: «Chapter 6. Labelling systems» en Information Architecture for the World Wide Web. 2007.

## <span id="page-34-0"></span>**Capítulo 4**

## **Wireframes**

## <span id="page-34-1"></span>4.1 Introducción

Los wireframes ó maquetas, son diagramas de presentación cuyo objetivo es la de crear una referencia visual de la estructura, organización e interacción a nivel de pagina.

## <span id="page-34-2"></span>4.2 Terminología

Algunas terminologías utilizadas dentro de la arquitectura de la información son Wireframe, Blueprint, Prototipo, Storyboard, Mock Up, Diagrama de contenido, Sketching… No obstante, la clave es ir más allá de la terminología, por que lo importante es concentrarnos en lograr buenos diagramas y prototipos de nuestros sitios webs y aplicaciones.

La base para el *diseño de interfaz de usuario* es la Arquitectura de Información (AI), y la razón es porque se requiere de éste para ganar precisión y eficacia.

Ahora, cabe mencionar el rol de la persona que interviene en todo esto, «el arquitecto de información», esta persona, se encarga principalmente de la definición, organización, etiquetado, navegación y del sistema de búsqueda de un sitio web, todos ellos, elementos que ayudan a los usuarios a encontrar y gestionar la información de manera efectiva.

Como hemos visto en la fase de estructura, **la diagramación**, es el medio por el cual podemos especificar la organización, estructura, funcionamiento y navegación del sitio.

Existen dos tipos de diagramas:

- Los PLANOS: se utilizan para organización y funcionamiento.
- Las MAQUETAS: utilizados para la presentación.

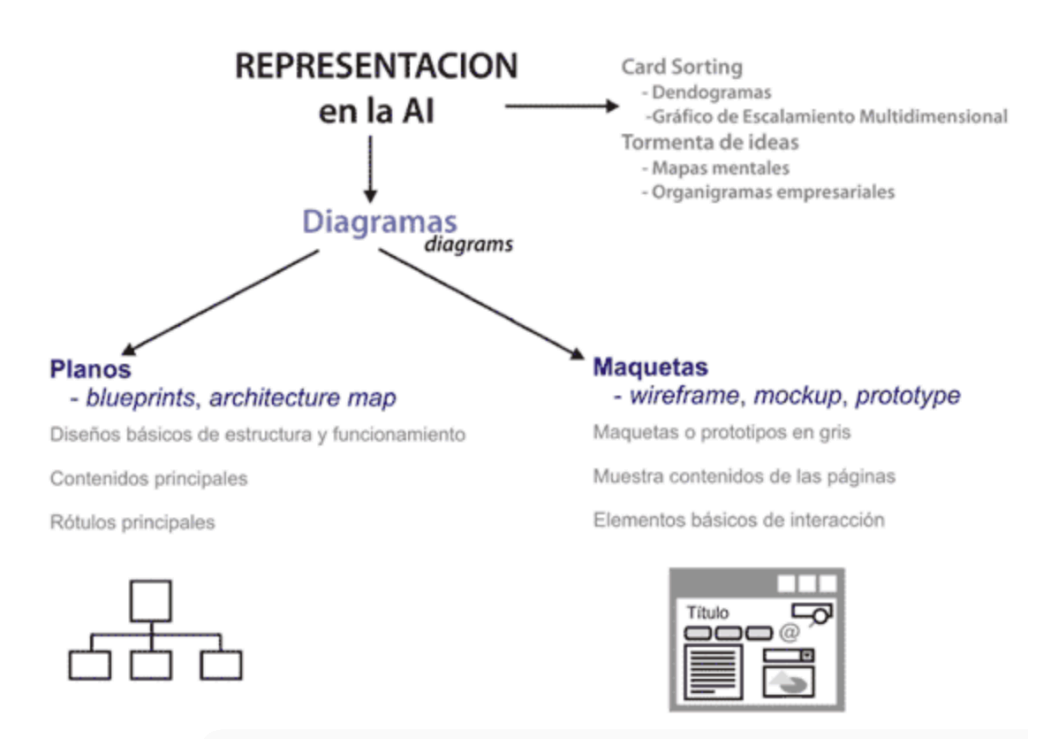

Figura 4.1: Planos y Maquetas

Veamos a continuación algunos detalles de estos diagramas:

#### <span id="page-35-0"></span>4.2.1 Planos

Conocidos como BluePrint, Architecture Map ó Diagramas de contenido o flujo, tienen como objetivo mostrar una idea tanto de la estructura y organización del sitio como de cuales serán los flujos de navegación del mismo, aquí se muestran dos ejemplos, uno mas simple y otro con un grado mayor de detalles:

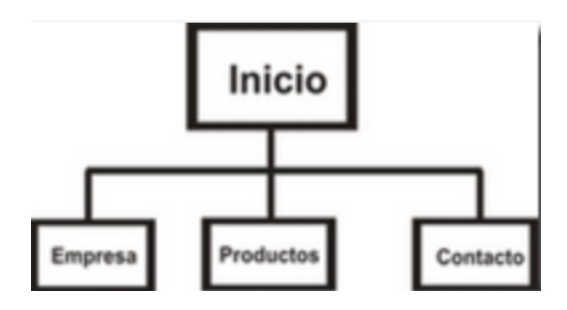

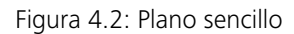

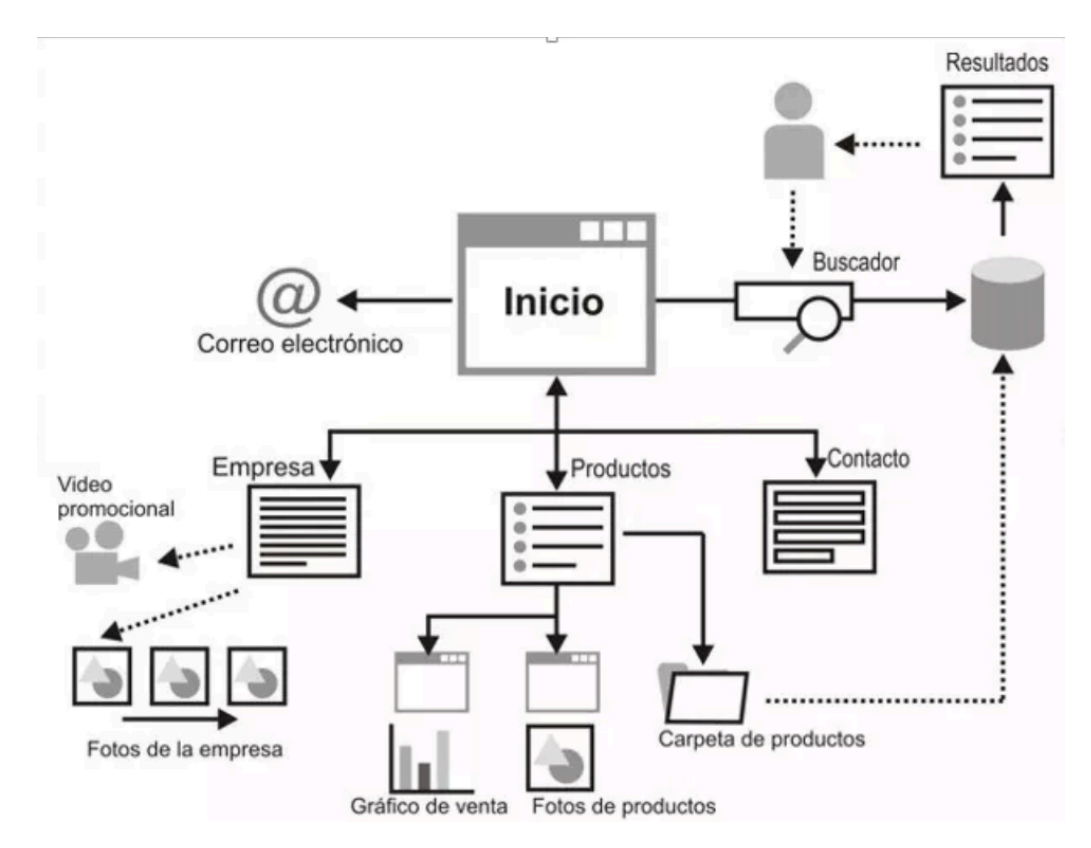

Figura 4.3: Plano 2 con mas detalle

El lenguaje para hacer estos planos lo aprendimos en el apartado de diagramación dentro de estructura, para repasarlo, pincha [aquí](https://github.com/DeustoPWEB2018/Elementos-de-la-UX/blob/master/3-estructura/diagramacion.md).

Una herramienta muy buena y gratuita para realizar mapas web sencillos es [XMind.](https://www.xmind.net/)

#### <span id="page-37-0"></span>4.2.2 Maquetas

Si bien son utilizadas como un medio de presentación, las maquetas no incluyen diseño grafico, el nivel de las maquetas es un paso anterior, y la ventaja de esto es que nos da la posibilidad de a un bajo coste de tiempo y recursos analizar y cambiar los elementos que se plantearon en la instancia anterior de plano y ubicar ciertamente en donde deberían ir los mismos dentro del sitio. Es importante marcar esta diferencia para no confundirnos, ya que la idea de esta herramienta es mas bien, parar un poco, mirar y pensar con perspectiva como será el sitió web antes de abocarnos al diseño visual y montaje definitivo del sitio, ya que ahí sí a modo metafórico como cuando conducimos un coche con el GPS, que seguimos las instrucciones que nos dicta, en este caso, será lo que definimos en las etapas anteriores las instrucciones.

Hay distintos tipos, los cuales vamos a agrupar de la siguiente manera:

- **Baja fidelidad**: Son estáticos y muestran a través de dibujos como estarán organizados los elementos de la pagina, se presentan aspectos generales sin entrar a fondo en los detalles:
- Sketching: «Un sketch es un boceto rápido e informal que se realiza en papel para transmitir una idea o concepto con rapidez y claridad. Suele realizarse durante las entrevista iniciales como técnica eficaz para comunicar al cliente conceptos o proponer alternativas a un problema; también es muy útil durante un brainstorming o en las reuniones con el equipo de trabajo. Es una forma eficaz de comenzar el prototipado de un sitio web, pues permite trabajar ágilmente con varias ideas y esquematizar las páginas».

Para ver como partimos del primer boceto hasta algo con un nivel de detalle mayor podemos ver en esta pagina creada por Yan Schober como describe paso a paso diseñar un sketching pincha [aquí](https://dux.typepad.com/dux/2009/08/sketching-design.html)

• Wireframe: Nos permite incorporar una referencia visual ya que tiene mas

Elementos de la Experiencia de Usuario 37 Esqueleto

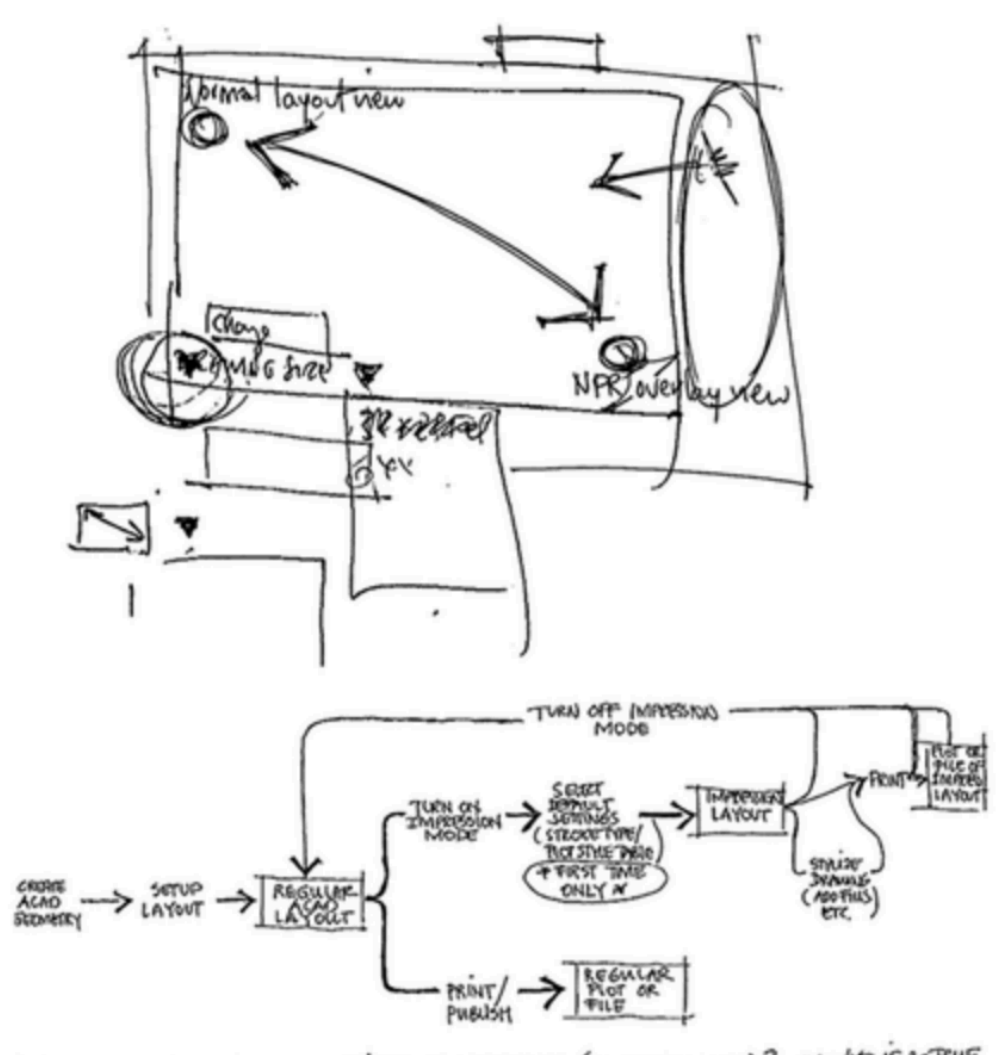

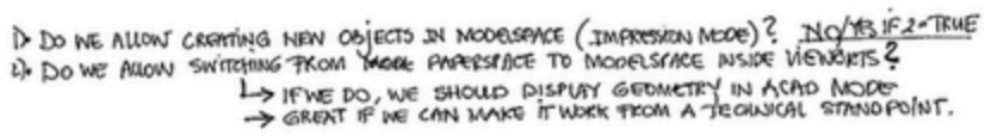

Figura 4.4: Sketching 1

Elementos de la Experiencia de Usuario antico de la Experiencia de Usuario de Santo de Santo de La Esqueleto de Santo de La Esqueleto de La Esqueleto de La Esqueleto de La Esqueleto de La Esqueleto de La Esqueleto de La Es

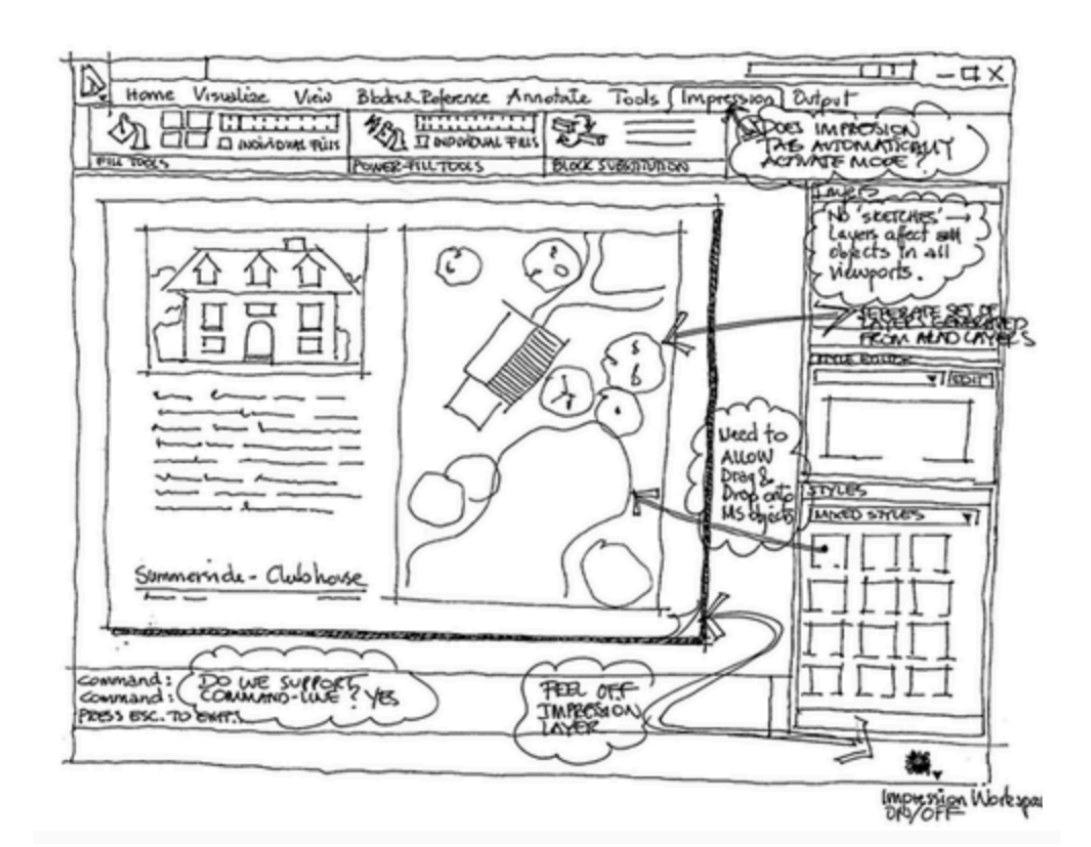

Figura 4.5: Sketching 2

detalles del contenido y su distribución visual. Se abordará con profundidad esta herramienta más adelante.

• StoryBoard: «Secuencia de wireframes que muestran cómo se realiza una tarea».

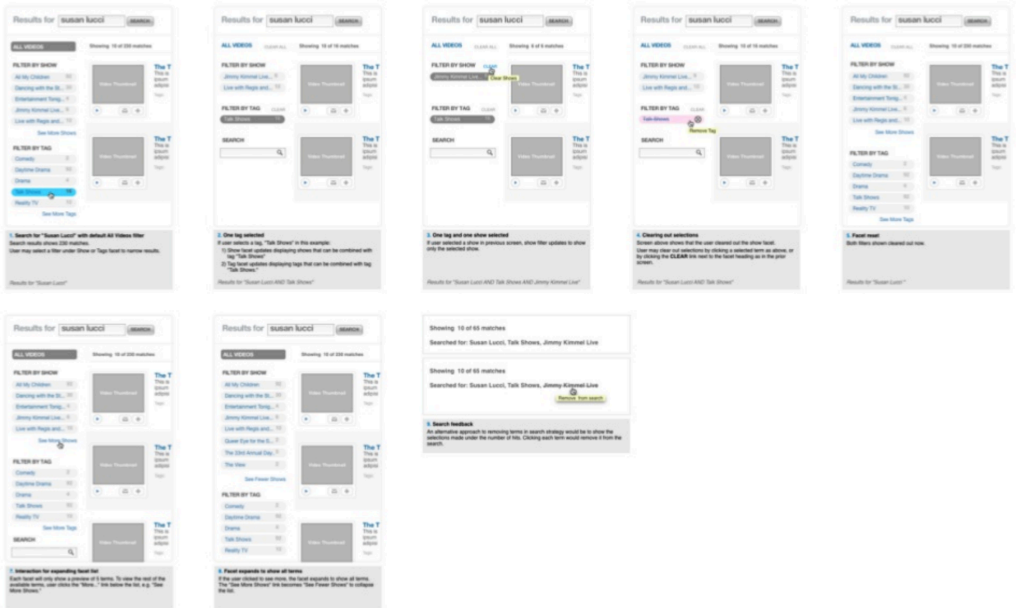

Figura 4.6: StoryBoard

• StoryBoard Navegacional: Es una herramienta de prototipado que propone Granollers que uno dos tipos. Algunos lo denominan Wireflows por que es

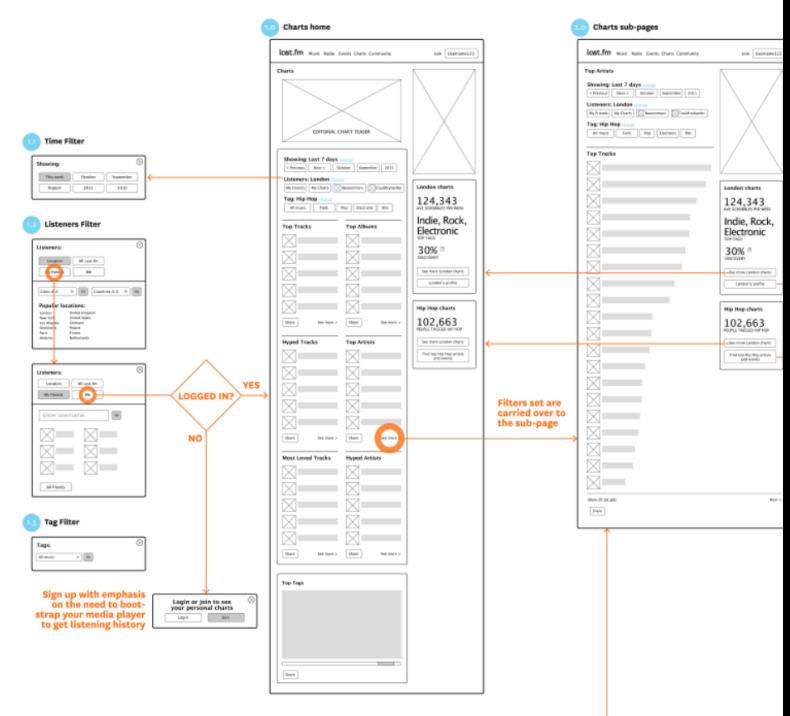

la suma deWireframes + Flowcharts:

- Thumbnail Sketches: Es un storyboard pero muchos scketches. Algunos ejemplos:
- **Alta fidelidad** (también conocidos como mockUp o prototipo funcional):

Utilizados representar con mas precisión los elementos. «Sirven, por ejemplo, para detallar el proceso interactivo global de una o varias tareas concretas. Son prototipos o maquetas dinámicas, normalmente en (X)HTML, que simulan o tienen implementadas partes del sistema final a desarrollar.»

**El objetivo de hacer los prototipos es darnos la posibilidad de evaluar algunos aspectos del diseño de forma temprana, hacer prototipos de forma rápida, incluso como vimos, directamente con lápiz y papel, ademas de poder evaluar fácilmente con el cliente y el equipo el entendimiento común sobre cada aspecto del proyecto, refinar y hacer ajustes que sean necesarios, detectar inconsistencias y también oportunidades para lograr mejores soluciones que cumplan los objetivos de todas las partes antes de tener el producto final. Una vez que estemos en la siguiente etapa, se podrán hacer cambios, pero los costos y el tiempo serán mucho mayores.**

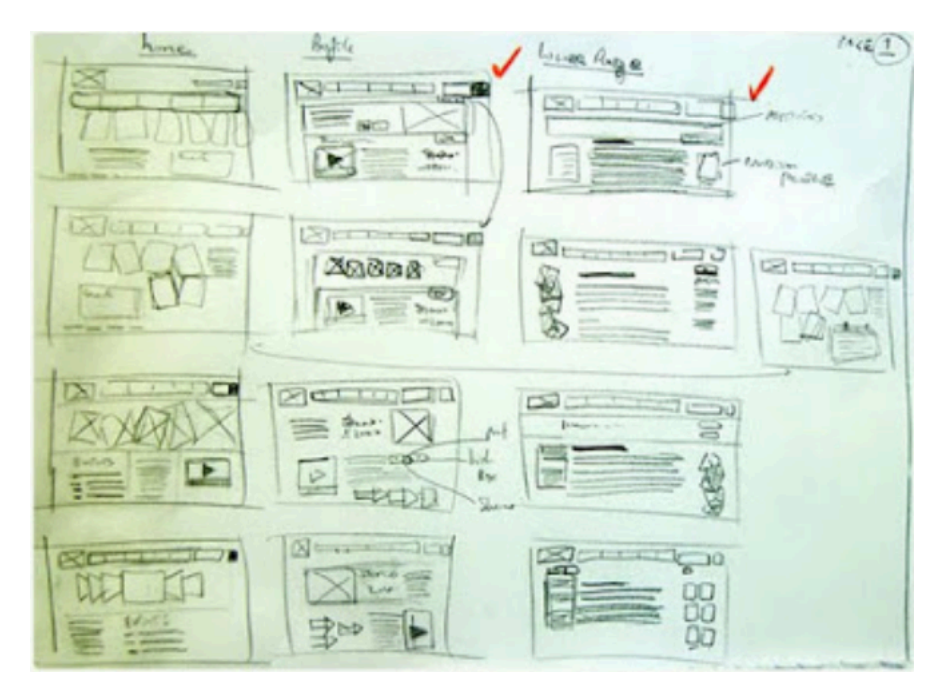

Figura 4.7: Thumbnail Sketches 1

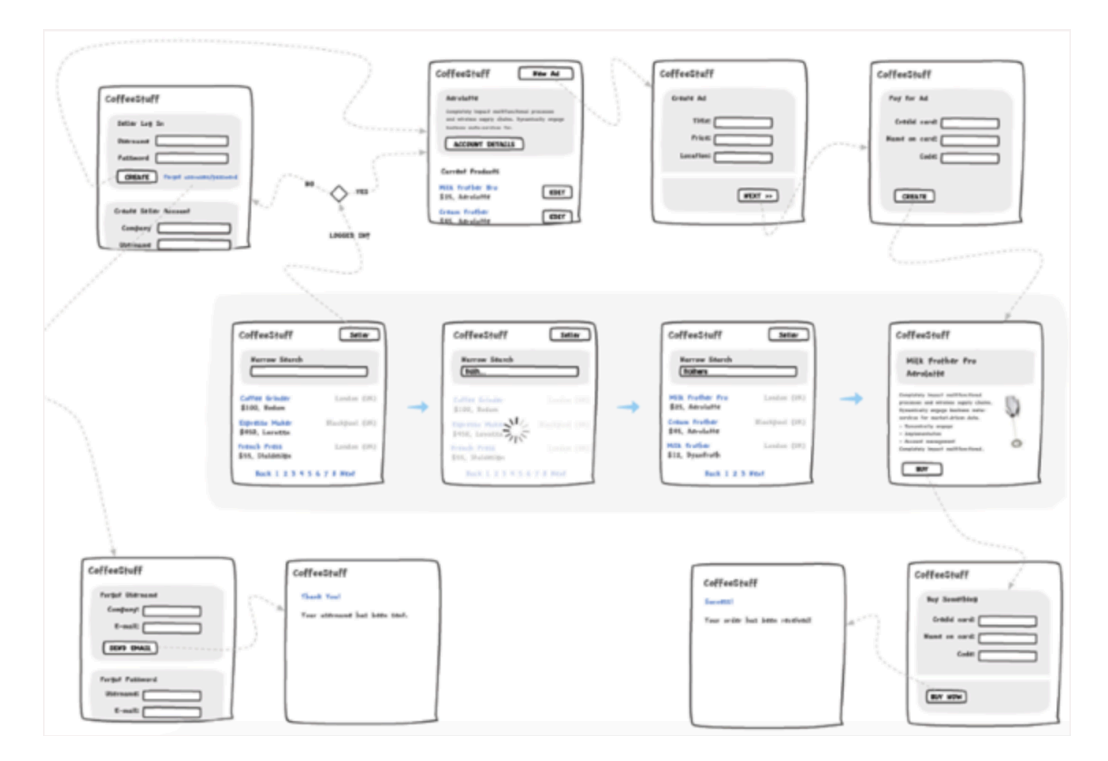

Figura 4.8: Thumbnail Sketches 2

Elementos de la Experiencia de Usuario  $42$ 

**Entonces, si somos capaces de reconocer el valor de estas herramientas y sacarles el máximo provecho, la siguiente etapa producirá mejores resultados en todos los sentidos.**

## <span id="page-43-0"></span>4.3 Cómo es un wireframe

Un wireframe es la representación esquemática de una página web sin aquellos elementos gráficos que pueden mostrar contenido y comportamiento de las páginas. Son herramientas que sirven de comunicación y discusión para los arquitectos de la información, programadores, clientes, diseñadores… A la hora de crear un wireframe es importante explicarle al cliente dos cosas:

- Qué es un wireframe.
- Que un wireframe no es el aspecto final del sitio web, sino una manera de representar el contenido.

## <span id="page-43-1"></span>4.4 Cuándo se realizan

Comenzaremos a realizar un wireframe cuando tengamos delimitados los objetivos del cliente, necesidades del usuario, los contenidos y funciones de la web; antes de empezar a programar y de crear el diseño visual de la página. Antes de comenzar a diseñar un wireframe es importante realizar las siguientes tareas: \* Entrevistas tanto con clientes como con el equipo de desarrollo para poder definir los requisitos, los objetivos y público objetivo. \* Estudiar el porta actual (si existe): problemas de usabilidad y accesibilidad, estadísticas de acceso, test con usuarios y encuestas, según el portal. \* Estudio de la competencia. \* Definición de la arquitectura de la información y mapa web.

## <span id="page-43-2"></span>4.5 Ventajas de crear una wireframe

Hay dos grandes ventajas: \* El equipo y el cliente se centra en el diseño de contenidos y no en el diseño visual. \* Definiendo la organización y estructura en etapas previas al diseño y programación se evitan cambios posteriores más costosos, reduciendo así costes y tiempos.

## <span id="page-44-0"></span>4.6 Qué información debe contener un wireframe

Consta de 5 elementos: \* Inventario de contenido. El contenido que tendrá cada página. \* Elementos de página. Listas, imágenes, enlaces, cabeceras… \* Etiquetado. De vínculos, títulos… \* Layout. Ubicación, colocación y agrupación de los elementos de la página (cabeceras, pies, navegación, titulares, áreas de contenido…). Muestra la estrategia de navegación y la priorización del contenido dentro de la página, agrupación de barras laterales, barras de navegación, áreas de contenido… \* Comportamiento. Mediante notas asociadas a los elementos para indicar cómo se deben mostrar (nº de elementos, visualización por defecto…) o definir el comportamiento funcional cuando un elemento se activa (enlaces externos, …)

## <span id="page-44-1"></span>4.7 Tipos de wireframes

Los wirefarmes pueden ser más o menos detallados: \* Content-only: solo cuenta con el nombre de la página y un listado de contenidos. \* Diagrama de bloques: cuenta con información básica a través de bloques de funcionalidad y agrupamientos de contenidos. \* Wireframe detallado: constaría de lo mencionado anteriormente incluyendo notas de comportamiento.

## <span id="page-44-2"></span>4.8 De cuantas páginas creamos un wireframe

Es importante crear wireframes de las siguientes páginas: \* Página principal \* Principales subpáginas o plantillas entre las que deberían incluirse: una página de formulario, una página de resultado búsqueda y por último una página de error. \* Si estamos ante una aplicación: página de ingreso de datos, página detalle y una página de listado.

## <span id="page-44-3"></span>4.9 Cómo se hace un wireframe

Un Wireframe se puede hacer de muchas maneras, y todas adecuadas pero a la vez muy diferentes y de formato diverso. 37signals, propone en «Una introducción a la utilización de patrones de diseño en la web»; que consiste en una metodología que nos sirve para hacer un Wireframe. Este sistema de metodología, consiste en

6 pasos básicos, que nos sirve para orientarnos:

- 1. Haz una lista numerada de toda la información que debe tener tu página (no sólo datos, sino también acciones, actitudes), lo que llaman «bit».
- 2. Agrupa los «bits» que se relacionan entre sí. A cada grupo lo llamarías con una letra y asociada a esa letra pondrías los números de la información que relaciona. Por ejemplo A:1,3,5.
- 3. Prioriza qué grupos son los más importantes desde un punto funcional, agrupando los grupos en tres prioridades: Lo más importante, lo necesario y lo que es bueno tener.
- 4. Diseña cada fragmento, cada agrupación de «bits». Lo podemos hacer sin preocuparnos de los conflictos porque ya sabemos que incluyen a todos los elementos relacionados entre si.
- 5. Junta los fragmentos teniendo en cuenta la prioridad y el equilibrio.
- 6. Hazlo real. Hasta ahora todo lo hemos hecho en papel, es el momento de pasarlo a pantalla y hacer los ajustes necesarios para ello.

## <span id="page-45-0"></span>4.10 Errores en la creación de un wireframe

Debe ser claro, sin diseño gráfico y sin color (salvo el estrictamente necesario, por ejemplo para indicar que un elemento está seleccionado, para lo cual recomiendo usar gamas de grises).

Normalmente, la gente suele trabajar con prototipos funcionales, pues la experiencia dice que con ellos el cliente comprende mejor la interacción de las páginas y los cambios posteriores son menores. Por tanto siempre es recomendable que su funcionamiento se asemeje lo máximo posible al futuro funcionamiento del portal, lo cual además ofrece una herramienta de gran valor para el equipo de desarrollo.

Desde mi punto de vista, de la autora Olga Carreras, una consultora freelance, «el mayor error es no presentar personalmente el prototipo al cliente». Es cierto que debe ser autoexplicativo y que las notas son importantes para que después puedan revisarlo, pero siempre es necesario explicar cada una de las decisiones que se han

tomado y el por qué de las mismas.

## <span id="page-46-0"></span>4.11 Axure, herramienta para realizar un Wireframe

Depende de cual manejes con mayor fluidez. Puedes usar Illustrator, Photoshop, PowerPoint, Visio, OpenOffice Draw, Omnigraffe, etc.

Pero sí que existen herramientas específicas para realizar Wireframes, como lo es Axure.

Axure permite crear de manera muy sencilla un prototipo funcional (mostrar y ocultar paneles, cambiar el estado o el contenido de los elementos, por ejemplo de los campos de un formulario; crear zonas fijas reaprovechables por todo el prototipo, etc.).

También permite exportar un documento Word con los pantallazos de la aplicación y sus partes para redactar el análisis funcional.

## <span id="page-46-1"></span>4.12 Recursos para wireframe

Existen muchísimos recursos que los podríamos utilizar para losWireframes, pero a día de hoy, muchos de ellos se han quedado anticuados o bien ya no funcionan como en años anteriores.

Ejemplo de ello son por ejemplo, por nombrar un par de ellos, Visio Wireframe Stencil, o Wireframes para móvil, que éste último nos serviría como su nombre indica para utilizarlo desde dispositivos móviles.

## <span id="page-46-2"></span>4.13 Bibliografía

Carreras, Olga:Wireframes. Disponible aquí: https://olgacarreras.blogspot.com/2007/02/wireframes.html (Vídeo) Carreras, Olga: «Prototipado» para el curso gratuito «iDESWEB: Introducción al desarrollo web». Disponible aquí: https://olgacarreras.blogspot.com/2012/08/videoprototipado-para-el-curso.html